### Kanton St.Gallen Bildungsdepartement

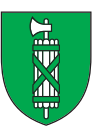

# ePortal – das Tor zu den Online-Diensten von Kanton und Gemeinden

# Lehrstellen-Ausschreibung – jetzt ganz einfach selber verwalten

### Ihre Vorteile

- Direkte Eingabe und Mutation der eigenen Lehrstellen **≥** Aktualisierung auf www.berufsberatung.ch im Lehrstellen-Nachweis LENA über Nacht
- Keine Anrufe mehr nötig, um besetzte Lehrstelle aus LENA zu entfernen
- Keine Zeitverzögerung durch Postversand
- Stets aktuelle Übersicht, welche Lehrstellen in welchen Berufen ausgeschrieben sind
- Papierlose Administration
- 24 Stunden «geöffnet»

### Stetige Weiterentwicklung und Optimierung für Sie – Aktuelle Dienste im ePortal

### Für Lehrbetriebe

- Lehraufsicht
	- − Administration Lehrbetriebe
	- − Berufsbildner verwalten
	- − Lehrvertrags-Übersicht und -Einreichung
	- − Lehrstellen-Mutationen

### Weitere Dienste für Privatpersonen

- Stipendien und Studiendarlehen
- eUmzug
- Fristverlängerung Steuererklärung
- Eine Migration auf eine neuere Version erfolgt im Herbst 2020

# Sie haben noch Fragen? – Wir sind für Sie da!

• Kanton St.Gallen, Staatskanzlei, Informatik und Infrastruktur, Regierungsgebäude, 9001 St.Gallen, Telefon 058 229 10 10, E-Mail: support@eportal.sg.ch

Letzter LENA-Postversand! Stellen Sie jetzt auf das ePortal um!

## Anmeldung beim ePortal für Lehrbetriebe im Kanton St.Gallen

#### SCHRITT 1: Bitte registrieren Sie sich als Privatperson

Der oder die ausbildungsverantwortliche Person (Berufsbildner/-in) erstellt ein privates Konto im ePortal **≥** www.eportal.sg.ch

& Login

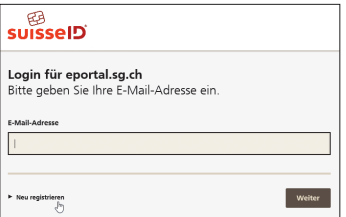

Um die Datensicherheit zu gewährleisten, benötigen Sie eine eigene SuisseID (ab Spätsommer 2020 SwissID) zur Identifizierung. Diese kann innerhalb des Registrationsprozesses für das ePortal gelöst werden. (Weitere Informationen zum Anmeldeprozess: www.eportal.sg.ch > FAQ)

#### SCHRITT 2: Das Unternehmen anmelden und verknüpfen lassen Variante 1: Erfassung durch ePortal-Support

Ergänzen Sie das dem Schreiben beiliegende Formular mit Ihren Angaben und Unterschriften und senden Sie dieses an den ePortal-Support (Kontaktdaten siehe Formular). **≥** Gerne übernehmen wir für Sie dann den Service der Erfassung Ihres Unternehmens.

ODER

#### Variante 2: Erfassung durch Lehrbetrieb

Klicken Sie im ePortal oben rechts auf Ihr Privatprofil (1) und dann auf «Anmeldung eines Unternehmens» (2).

Danach kann das Unternehmen unter «Mein Unternehmen anmelden» erfasst werden. Zur Anmeldung erhält das Unternehmen eine sogenannte «CompanyID». Diese finden Sie auf dem beiliegenden Formular.

Unser Support überprüft dann Ihre Angaben und verknüpft das Unternehmen mit Ihrer Person. (Weitere Informationen zum Anmeldeprozess: www.eportal.sg.ch > FAQ)

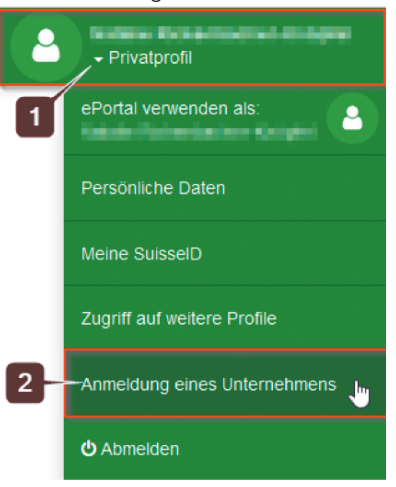

### SCHRITT 3: Personen und Berechtigungen verwalten

Nach der Anmeldung kann die zeichnungsberechtigte Person das Unternehmen im ePortal administrieren sowie allfällige weitere verantwortliche Personen – beispielsweise ein/-e Berufsbildner/-in – mit dem Unternehmen verbinden und ihnen die entsprechenden Dienstleistungen (z.B. Erhebungsumfrage LENA etc.) freischalten.

Voraussetzung für die Verbindung und Freischaltung für weitere Mitarbeitende ist deren Registration als Privatperson im ePortal (siehe Schritt 1).